# 名工大における電子ワークフローのシステム連携

名古屋工業大学 技術部 技術企画課 守屋 賢知

morimori@nitech.ac.jp

## 1. はじめに

名古屋工業大学では,平成 24 年 4 月に情報 基盤システムが更新され,それに伴い職員ポー タルおよび電子ワークフロー(以下,「ワーク フロー」)が新しい製品に変更された. ワーク フローに関しては,開発用ソフトウェアのみを 導入して,本学に必要な機能を独自開発してい る.また,ワークフローで入力されたデータを, 事務組織が所有し管理している各種情報シス テムへの提供と,ワークフロー側で必要となる 予算データなどの受け入れ処理も本学で設 計・実装している. 本報告では、図1の流れを 元にワークフローを中心とした,システム間の 繋がりやデータの受け渡しなど,開発者・管理 者以外あまり知られることがない他システム との連携と今後の改善点について報告する.

### 2.電子ワークフローについて

平成 19 年 4 月に初めてワークフローが導入さ れ,従来紙ベースで行っていた申請・承認業 務の内,予算に関係する,物品・工事請求, 旅行簿, 謝金申請が電子化された. その後, 講義室予約申請,電話設置申請などが追加さ れ、現在約20の申請が提供されている.

### 3.他システムとの連携概要

### 3.1 入力データ設定処理

予算関連ワークフローでは、予算データ,債 主データなどが,講義室予約ワークフローでは 講義情報のデータが必要である.これらのデー タはワークフローサーバ上にないため他のシ ステムからさまざまな方法で取得し,サーバ上 のデータベースに設定を行っている.

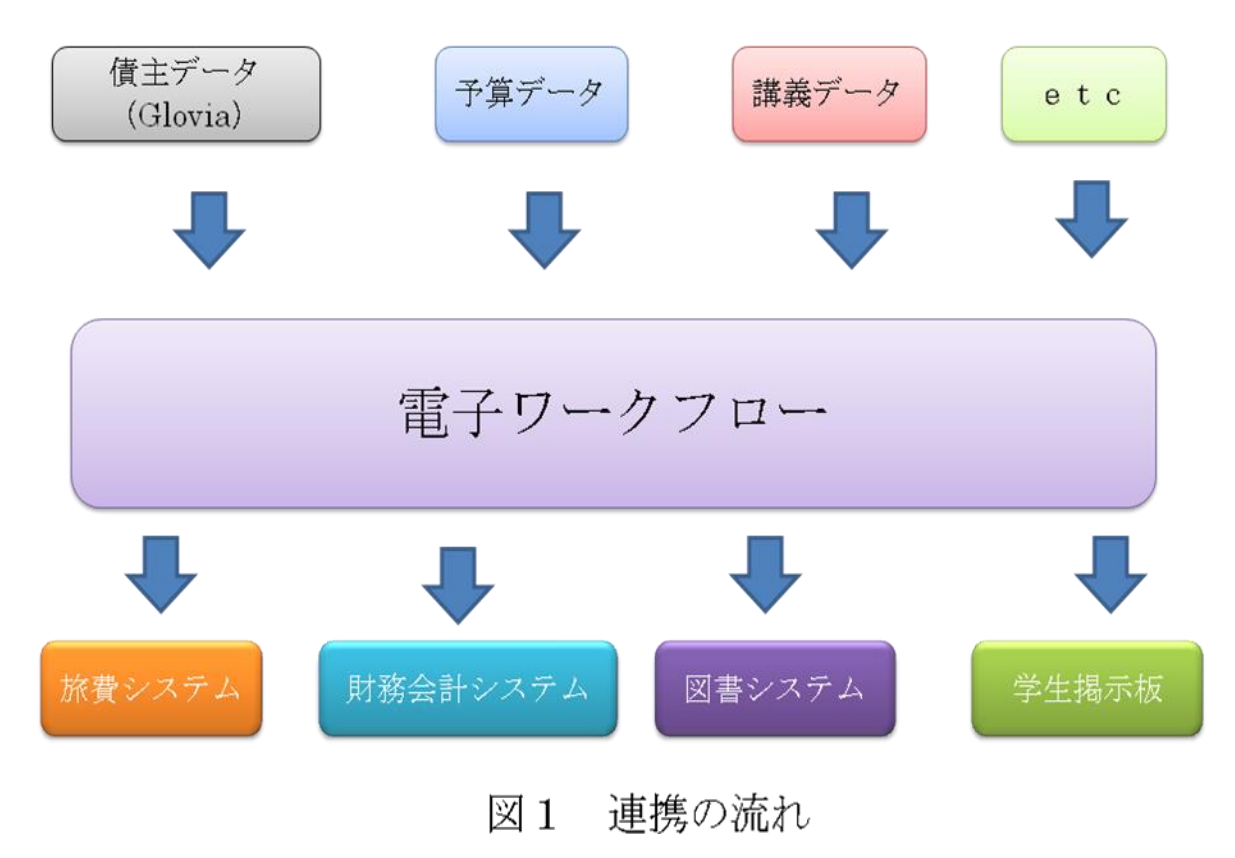

予算データは事務用サーバからファイル共 有を利用して,債主データは財務会計システム (Glovia)から FTP(FileTransfer Protocol)転 送で,講義室情報データは時間割システムのデ ータベースと直接連携を行っている.

3.2 他システムへのデータ出力処理

予算データ関連のワークフローで入力され たデータは,事務の情報システムで再入力する 必要がないように、ワークフローデータベース から,それぞれのシステムで必要とする情報を 整理したデータファイルを渡す.

また講義室予約のワークフローでは,講義室 の予約状況を管理する時間割システムのデー タベースに必要なデータを出力するとともに, 学生掲示板システムへ講義室変更等の案内を 出すために,いつ,どの講義が,どの教室へ, などの情報をデータファイルとして渡す.

データファイルを受け取った連携先のシス テムでは,各システム内のスケジュールに従っ てシステム内部に取り込まれる.

予算関連のワークフローとデータ連携を行 っているシステムとしては,財務会計システム, 旅費システム、図書システムの3つがある. 財 務会計システムは,財務データを取り扱うシス テムであり,物件・工事請求,旅行簿, 謝金申 請ワークフローで入力した情報を,旅費システ ムは,旅費が発生する出張での金額算出に使わ れるシステムで,ワークフローで旅行の申請が なされた際の情報を,図書館システムは,物 件・工事請求の図書に限った申請の情報につい てデータ連携している.

### 4.他システムへのデータ転送

## 4.1 連携用データ作成処理

ワークフローで入力されたデータは,データ ベースに保存しており,受け手データベースに 直接出力している講義室予約データを除き,他 の連携先システムには,必要な情報を,連携先 システムの仕様に合った CSV 形式のファイルと してデータを整形し渡している.データを整形 する際に利用するプログラム言語には Java を

用いている.Java を用いた理由は,旧ワークフ ローの際に使われていたプログラムを多少改 良するだけで新ワークフローに対応できるた め,開発工数を減らすことができるとともに, 旧システムで5年間正常に運転できた安定性 をそのまま新システムでも利用することでバ グをなくすためである.

#### 4.2 各システムのデータ転送処理

連携用データ作成処理により作成されたデ ータは,FTP を使い転送している.財務会計シ ステム、旅費システムのデータは、ワークフロ ーサーバ上の CSV ファイルを財務会計システム, 旅費システム側からの GET 処理で転送している. 一方,図書システムと学生掲示板のデータは, ワークフローサーバ上の CSV ファイルを,ワー クフローサーバ側からの PUT 処理で転送してい る.図2は学生掲示板への FTP 転送の記述であ る.

<<KejjibanRenkejFTP.batファイル>> ftp.exe i s "D'¥wf work¥Jikanwari¥KeijibanRenkeiFTP.ini" del D:¥ftpdir¥LocalUser¥keijiban¥KEIJIBAN.CSV

<<KeijibanRenkeiFTP.iniファイル>> open 133.68.xxx.000 id pass ascii lcd D:¥ftpdir¥LocalUser¥keijiban put KELJIBAN.CSV quit

### 図2 学生掲示板 FTP 処理

まず, KeijibanRenkeiFTP.bat と言うバッチ ファイルで ftp.exe を呼び出し,その際に KeijibanRenkeiFTP.ini と言う構成ファイルを 読み込ませる. KeijibanRenkeiFTP. ini では学 生掲示板の IP アドレス, ユーザ名, パスワー ド,ファイルを置くディレクトリ(学生掲示板 サーバ側), 転送するファイル名(ワー

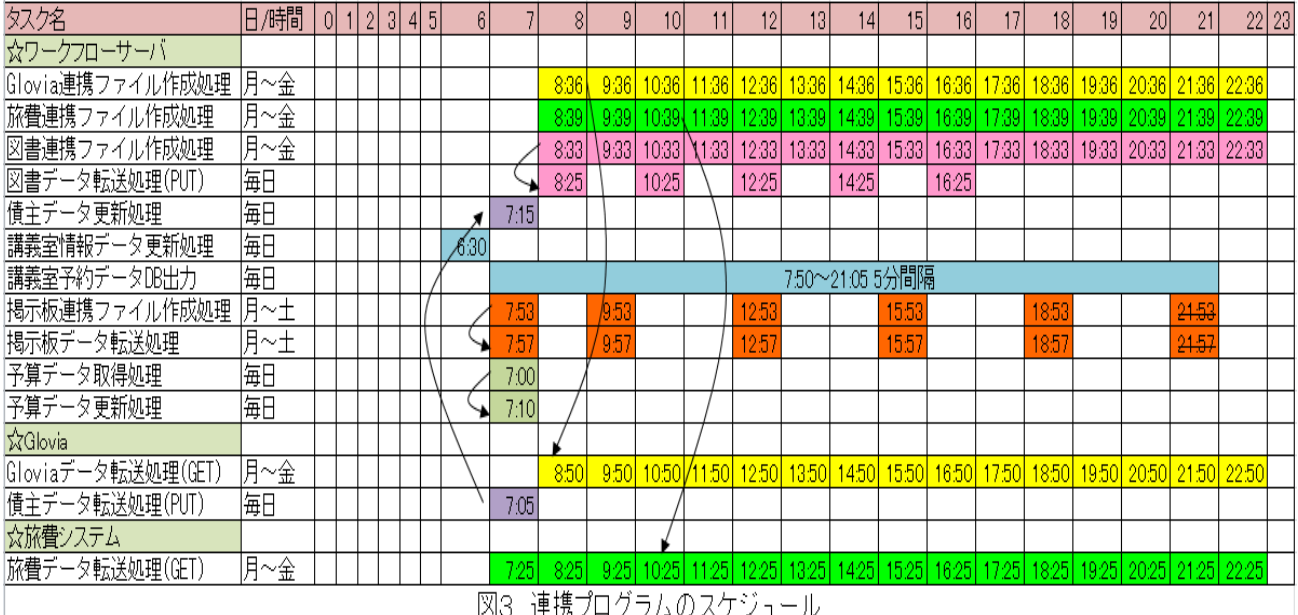

クフローサーバ側)の設定が書かれている.

その ftp.exe の後送ったファイルをワークフ ローサーバ側から削除する del コマンドが書か れていることがわかる.

また,財務会計システムと旅費システムはワ ークフローサーバとそのままでは通信ができ ないセグメントにあるため、両者間に VPN ルー タを置き通信ルートを確保している.図書シス テムと学生掲示板システムは,ワークフローサ ーバと同じセグメントに位置しているので, VPN ルータを経由していない.

### 4.3 プログラムスケジュール

図3に示す通りのタイムスケジュールを組 んでいる. ここで注意しないといけないのは, 4.1のデータ作成処理プログラムが完了した 後に4.2の FTP 転送を行わないといけない点 である.したがって,4.1と4.2の処理が 前後反転しないようデータ作成処理の時間を 考えて時間を開け,スケジュールを組む必要が ある. なお、図3の矢印はデータ作成処理後の ファイルがどの FTP 転送で行われているかを表 している.

# 4.4 アクセス権

他システムと連携する FTP 転送の際には,フ ォルダやファイルのアクセス権が問題となっ てくる.サーバ OS が,WindowsServer2003

から WindowsServer2008R2 に変わり、よりセ キュリティが強固なものとなった。だが、それ に従いアクセス権のつけ方を間違えると FTP 転 送が行われず,ファイルの転送ができなくなっ てしまう.開発期間中で FTP 転送用のローカル ユーザを作成するに当たり,何度か転送が行え なかった事態が発生したが,その際の原因はア クセス権の問題であることが多かった. 図4は 債主ユーザのあるフォルダに関するアクセス 権である.

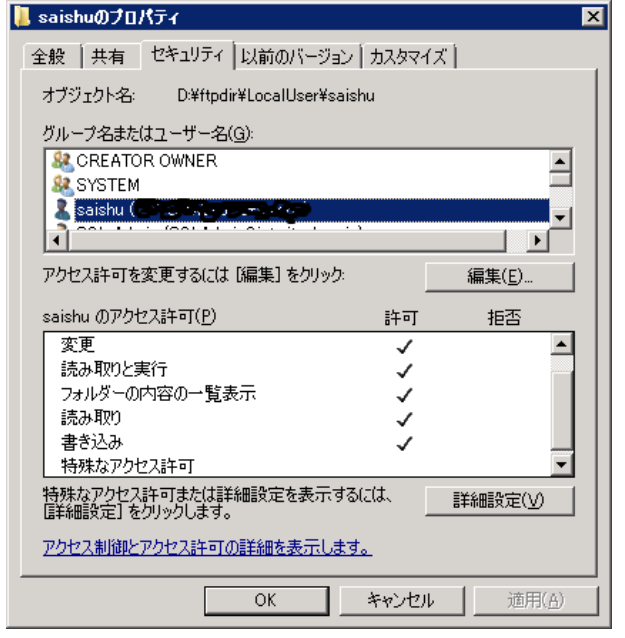

図4 債主ユーザのアクセス権

この状態ではフォルダ内にあるファイルの 読み取り,書き込み,削除などすべての操作が 可能であることを示しており関連するすべて のユーザに対して一つずつ設定していく必要 がある.

### 5 システム更新作業

### 5.1 データベース

今回のシステム移行に伴う連携ファイル 作成プログラムの修正では,ワークフローで利 用するデータベースが変更となった点が,一番 大きな修正箇所となった.日立の HiRDB から Microsoft の SQL Server となり、プログラム中 で使える SQL文,IPアドレス,ドライバの記述, データベースアクセスの記述の変 更など細かい違いによる数多くの変更点を 一つずつ修正する必要があった.

# 5.2 機能追加

連携用データ作成処理プログラムを修正す るにあたって,データを作る際に変更や機能追 加がないか関係部署に問い合わせたところい くつか要望があったので,そちらも修正・追加 することとなった.例えば,ある特定の文字列 を全角で送ってしまうと連携システムの方で 不具合が出るとの報告があったので,全角の特 定文字列あるが場合のみ当該の文字列を半角 に修正するよう機能を追加した.

### 6 今後の改良

### 6.1 確認メール

連携用データ作成処理の際に行われるプロ グラム中で問題が発生し,ファイルが作成され ないと関係部署を巻き込み重大なシステム障 害となる可能性が高い.確認メールはそういっ た障害の発生をなくすことを目的とし,もし障 害が発生してもいち早く知ることにより被害 の規模を小さくすることが可能であることが 多い.そういった面でファイル作成処理のプロ グラム中にメールの送信を行うことは非常に 効率的であり,またプログラム内部のエラーメ ッセージなどもメール文の中に入れられるた め障害発生状況の把握がよりしやすくなるメ

リットがある.現在この確認メールが行われて いるファイル作成処理は,

### 予算データ登録

#### ● 債主データ更新

の二つのプログラムでしか実装されておらず, 他のプログラムではいまだ未実装か問題発生 時のみにメールが送られる仕組みとなってい る.これを正常終了した場合でもメールを送る ことを実装することにより,プログラム自体が 正常に動作しているかがわかる.このメールが 指定の時間になっても来なかった場合,サーバ が動いていない等の障害が発生している可能 性が高い.そういったサーバの死活状況の把握 にも役に立つので今後連携用データ作成プロ グラムに順次追加していく.

#### 6.2 手動から自動化へ

現在まだ変更があった際には修正ファイル を関係部署から送ってもらい手動でデータベ ースを変更しているものがあり,そちらも変更 があり次第随時更新されるよう自動化を予定 している.自動化することで,業務の効率化を 図り,さらには更新時のミスを防ぐ効果も期待 できる.

### 7 おわりに

今回のシステム更新の作業をする過程で得 たプログラミングの知識や, Windows コマンド の扱い方,または関連部署との打ち合わせの段 取りまで幅広く学ぶことができ,今度のシステ ム開発で非常に有意義な経験をすることがで きた.今後は今回の経験を活かすことで学内の システムをよりユーザが使いやすいように開 発・改良していきたい.